### <span id="page-0-0"></span>**Oracle® Retail Service Layer**

Installation Guide Release 13.2 E22179-03

June 2011

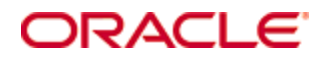

Oracle® Retail Service Layer Installation Guide, Release 13.2

Copyright © 2011, Oracle. All rights reserved.

Primary Author: Nathan Young

The Programs (which include both the software and documentation) contain proprietary information; they are provided under a license agreement containing restrictions on use and disclosure and are also protected by copyright, patent, and other intellectual and industrial property laws. Reverse engineering, disassembly, or decompilation of the Programs, except to the extent required to obtain interoperability with other independently created software or as specified by law, is prohibited.

The information contained in this document is subject to change without notice. If you find any problems in the documentation, please report them to us in writing. This document is not warranted to be error-free. Except as may be expressly permitted in your license agreement for these Programs, no part of these Programs may be reproduced or transmitted in any form or by any means, electronic or mechanical, for any purpose.

If the Programs are delivered to the United States Government or anyone licensing or using the Programs on behalf of the United States Government, the following notice is applicable:

U.S. GOVERNMENT RIGHTS Programs, software, databases, and related documentation and technical data delivered to U.S. Government customers are "commercial computer software" or "commercial technical data" pursuant to the applicable Federal Acquisition Regulation and agencyspecific supplemental regulations. As such, use, duplication, disclosure, modification, and adaptation of the Programs, including documentation and technical data, shall be subject to the licensing restrictions set forth in the applicable Oracle license agreement, and, to the extent applicable, the additional rights set forth in FAR 52.227-19, Commercial Computer Software— Restricted Rights (June 1987). Oracle Corporation, 500 Oracle Parkway, Redwood City, CA 94065

The Programs are not intended for use in any nuclear, aviation, mass transit, medical, or other inherently dangerous applications. It shall be the licensee's responsibility to take all appropriate fail-safe, backup, redundancy and other measures to ensure the safe use of such applications if the Programs are used for such purposes, and we disclaim liability for any damages caused by such use of the Programs.

Oracle, JD Edwards, PeopleSoft, and Siebel are registered trademarks of Oracle Corporation and/or its affiliates. Other names may be trademarks of their respective owners.

The Programs may provide links to Web sites and access to content, products, and services from third parties. Oracle is not responsible for the availability of, or any content provided on, thirdparty Web sites. You bear all risks associated with the use of such content. If you choose to purchase any products or services from a third party, the relationship is directly between you and the third party. Oracle is not responsible for: (a) the quality of third-party products or services; or (b) fulfilling any of the terms of the agreement with the third party, including delivery of products or services and warranty obligations related to purchased products or services. Oracle is not responsible for any loss or damage of any sort that you may incur from dealing with any third party.

### **Value-Added Reseller (VAR) Language**

#### **Oracle Retail VAR Applications**

The following restrictions and provisions only apply to the programs referred to in this section and licensed to you. You acknowledge that the programs may contain third party software (VAR applications) licensed to Oracle. Depending upon your product and its version number, the VAR applications may include:

(i) the **MicroStrategy** Components developed and licensed by MicroStrategy Services Corporation (MicroStrategy) of McLean, Virginia to Oracle and imbedded in the MicroStrategy for Oracle Retail Data Warehouse and MicroStrategy for Oracle Retail Planning & Optimization applications.

(ii) the **Wavelink** component developed and licensed by Wavelink Corporation (Wavelink) of Kirkland, Washington, to Oracle and imbedded in Oracle Retail Mobile Store Inventory Management.

(iii) the software component known as **Access Via™** licensed by Access Via of Seattle, Washington, and imbedded in Oracle Retail Signs and Oracle Retail Labels and Tags.

(iv) the software component known as **Adobe Flex™** licensed by Adobe Systems Incorporated of San Jose, California, and imbedded in Oracle Retail Promotion Planning & Optimization application.

You acknowledge and confirm that Oracle grants you use of only the object code of the VAR Applications. Oracle will not deliver source code to the VAR Applications to you. Notwithstanding any other term or condition of the agreement and this ordering document, you shall not cause or permit alteration of any VAR Applications. For purposes of this section, "alteration" refers to all alterations, translations, upgrades, enhancements, customizations or modifications of all or any portion of the VAR Applications including all reconfigurations, reassembly or reverse assembly, re-engineering or reverse engineering and recompilations or reverse compilations of the VAR Applications or any derivatives of the VAR Applications. You acknowledge that it shall be a breach of the agreement to utilize the relationship, and/or confidential information of the VAR Applications for purposes of competitive discovery.

The VAR Applications contain trade secrets of Oracle and Oracle's licensors and Customer shall not attempt, cause, or permit the alteration, decompilation, reverse engineering, disassembly or other reduction of the VAR Applications to a human perceivable form. Oracle reserves the right to replace, with functional equivalent software, any of the VAR Applications in future releases of the applicable program.

# **Contents**

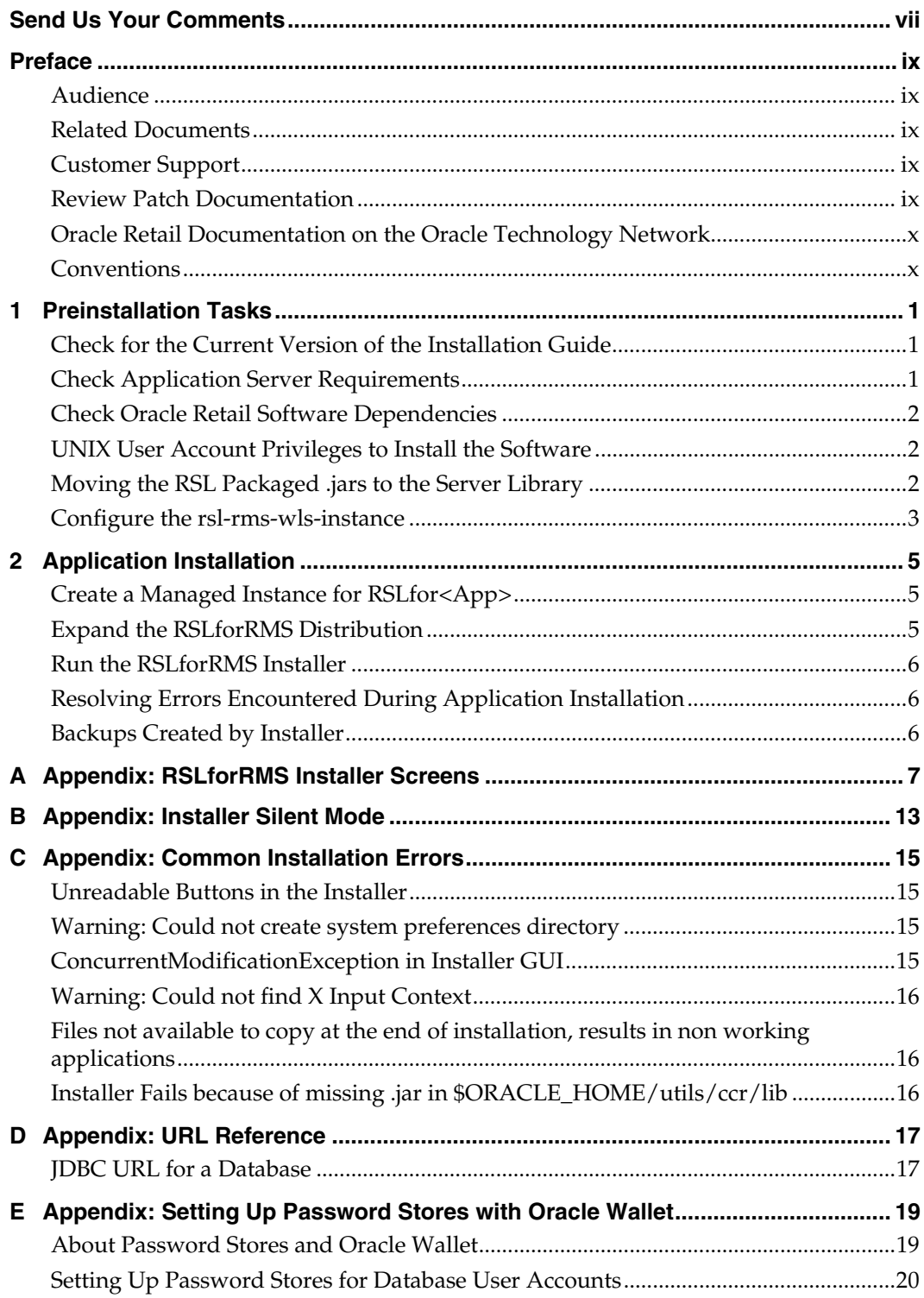

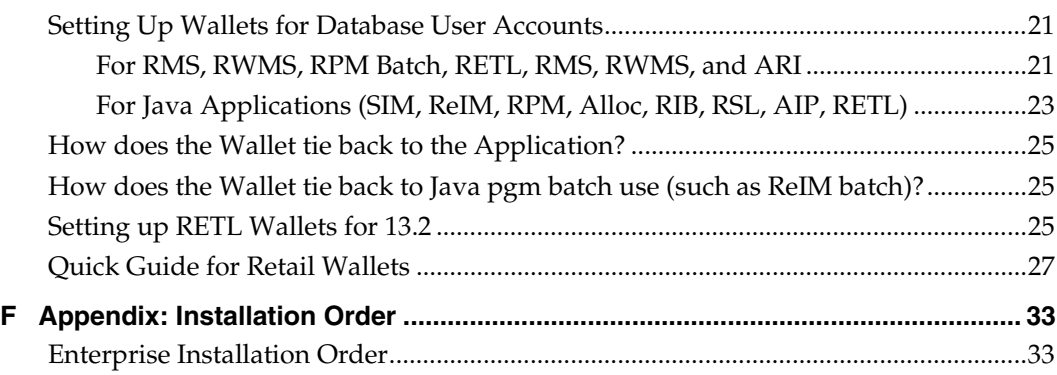

# **Send Us Your Comments**

<span id="page-6-0"></span>Oracle Retail Service Layer Installation Guide, Release 13.2

Oracle welcomes customers' comments and suggestions on the quality and usefulness of this document.

Your feedback is important, and helps us to best meet your needs as a user of our products. For example:

- Are the implementation steps correct and complete?
- Did you understand the context of the procedures?
- Did you find any errors in the information?
- Does the structure of the information help you with your tasks?
- Do you need different information or graphics? If so, where, and in what format?
- Are the examples correct? Do you need more examples?

If you find any errors or have any other suggestions for improvement, then please tell us your name, the name of the company who has licensed our products, the title and part number of the documentation and the chapter, section, and page number (if available).

> **Note:** Before sending us your comments, you might like to check that you have the latest version of the document and if any concerns are already addressed. To do this, access the Online Documentation available on the Oracle Technology Network Web site. It contains the most current Documentation Library plus all documents revised or released recently.

Send your comments to us using the electronic mail address: [retail-doc\\_us@oracle.com](mailto:retail-doc_us@oracle.com)

Please give your name, address, electronic mail address, and telephone number (optional).

If you need assistance with Oracle software, then please contact your support representative or Oracle Support Services.

If you require training or instruction in using Oracle software, then please contact your Oracle local office and inquire about our Oracle University offerings. A list of Oracle offices is available on our Web site at [www.oracle.com](http://www.oracle.com/).

# **Preface**

<span id="page-8-0"></span>The Oracle Retail Service Layer development team delivers RSL applications only for non-Java/Java EE service providers such as RMS (Oracle Forms based). Other implementations of RSL exist but are bundled within other Oracle Retail Java EE applications and are installed as part of those applications. Currently RSL provides an implementation for integrating applications with RMS. RPM is the only Oracle Retail Java EE application that includes an integrated implementation of RSL.

An application-specific version of RSL in a Java EE environment is referred to as RSLfor<App> (for this release only RSLforRMS). This application is packaged as an EAR file that must be deployed in an application server. Currently, RSL applications have been certified to install and execute in Oracle Fusion Middleware 11g Release 1 (11.1.1.3) /Oracle WebLogic Server 11g Release 1 (10.3.3).

### <span id="page-8-1"></span>**Audience**

This manual is designed for System Administrators, Developers, and Applications Support personnel installing the RSL for RMS implementation provided by the RSL team.

### <span id="page-8-2"></span>**Related Documents**

For more information, see the following documents in the Oracle Retail Service Layer Release 13.2 documentation set:

- *Oracle Retail Service Layer Release Notes*
- *Oracle Retail Service Layer Programmer's Guide*

# <span id="page-8-3"></span>**Customer Support**

To contact Oracle Customer Support, access My Oracle Support at the following URL: [https://support.oracle.com](https://support.oracle.com/)

When contacting Customer Support, please provide the following:

- Product version and program/module name
- Functional and technical description of the problem (include business impact)
- Detailed step-by-step instructions to re-create
- Exact error message received
- Screen shots of each step you take

## <span id="page-8-4"></span>**Review Patch Documentation**

When you install the application for the first time, you install either a base release (for example, 13.2) or a later patch release (for example, 13.2.1). If you are installing the base release and additional patch and bundled hot fix releases, read the documentation for all releases that have occurred since the base release before you begin installation. Documentation for patch and bundled hot fix releases can contain critical information related to the base release, as well as information about code changes since the base release.

## <span id="page-9-0"></span>**Oracle Retail Documentation on the Oracle Technology Network**

Documentation is packaged with each Oracle Retail product release. Oracle Retail product documentation is also available on the following Web site: [http://www.oracle.com/technology/documentation/oracle\\_retail.html](http://www.oracle.com/technology/documentation/oracle_retail.html)

(Data Model documents are not available through Oracle Technology Network. These documents are packaged with released code, or you can obtain them through My Oracle Support.)

Documentation should be available on this Web site within a month after a product release.

# <span id="page-9-1"></span>**Conventions**

**Navigate:** This is a navigate statement. It tells you how to get to the start of the procedure and ends with a screen shot of the starting point and the statement "the Window Name window opens."

> **Note:** This is a note. It is used to call out information that is important, but not necessarily part of the procedure.

```
This is a code sample 
    It is used to display examples of code
```
A hyperlink appears like this.

# **Preinstallation Tasks**

This chapter includes tasks to complete before installation.

# <span id="page-10-1"></span><span id="page-10-0"></span>**Check for the Current Version of the Installation Guide**

Corrected versions of Oracle Retail installation guides may be published whenever critical corrections are required. For critical corrections, the rerelease of an installation guide may not be attached to a release; the document will simply be replaced on the Oracle Technology Network Web site.

Before you begin installation, check to be sure that you have the most recent version of this installation guide. Oracle Retail installation guides are available on the Oracle Technology Network at the following URL:

http://www.oracle.com/technology/documentation/oracle\_retail.html

An updated version of an installation guide is indicated by part number, as well as print date (month and year). An updated version uses the same part number, with a highernumbered suffix. For example, part number E123456-**02** is an updated version of an installation guide with part number E123456-**01**.

If a more recent version of this installation guide is available, that version supersedes all previous versions. Only use the newest version for your installation.

## <span id="page-10-2"></span>**Check Application Server Requirements**

General requirements for an application server capable of running the Oracle Retail Invoice Matching application include the following.

> **Note:** Files required for Oracle Configuration Manager (OCM) are removed after OPatch is used to patch the WebLogic server. This will cause the product installers and OCM installation to fail. To work around this issue, back up the content of the \$ORACLE\_HOME/utils/ccr/lib directory prior to applying a patch using OPatch, and recopy the content back after you apply any patches. ORACLE\_HOME is the location where WebLogic Server has been installed.

**Note:** If using an OPatch on Linux 64-bit platforms, see [Installer Fails because of missing .jar in](#page-0-0)  [\\$ORACLE\\_HOME/utils/ccr/lib](#page-0-0) in Appendix: Common Installation Errors.

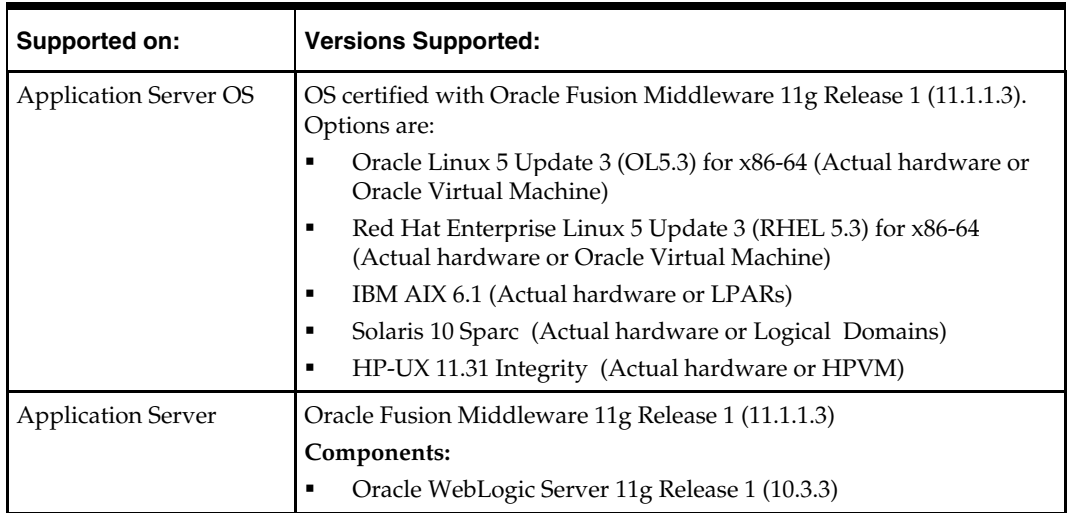

# <span id="page-11-0"></span>**Check Oracle Retail Software Dependencies**

Service Providing Applications (such as RMS) must have all RSL components installed (including stored procedures, tables, and Oracle objects). Refer to the installation guide for each for details.

### **Supported Oracle Retail Products**

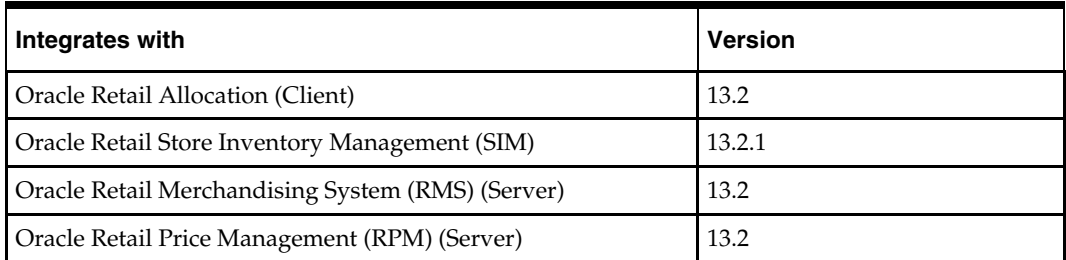

# <span id="page-11-1"></span>**UNIX User Account Privileges to Install the Software**

A UNIX user account is needed to install the software. The UNIX user that is used to install the software should have write access to the WebLogic server installation files.

For example, "oretail."

 **Note:** Installation steps will fail when trying to modify files under the WebLogic installation, unless the user has write access.

# <span id="page-11-2"></span>**Moving the RSL Packaged .jars to the Server Library**

Copy the ojdbc6.jar from this location (RSL1320forRMS/rsl-rms/oracle) to this location (\$WLS\_HOME/Middleware/wlserver\_10.3/server/lib).

### <span id="page-12-0"></span>**Configure the rsl-rms-wls-instance**

To configure the rsl-rms-wls-instance, do the following.

- **1.** Configure the startup script.
	- **a.** Take a backup of the script, \$DOMAIN\_HOME/base\_domain/bin/startWebLogic.sh.
	- **b.** Edit the script, \$DOMAIN\_HOME/base\_domain/bin/startWebLogic.sh, to add the following attributes. CLASSPATH=\$DOMAIN\_HOME/servers/\$SERVER\_NAME:\$CLASSPATH

JAVA\_VM="-server" USER\_MEM\_ARGS="-Xms1024m -Xmx2048m -XX:MaxPermSize=256m"

The following is a sample from startWebLogic.sh:

```
echo "." 
echo "." 
echo "JAVA Memory arguments: ${MEM_ARGS}" 
echo "." 
echo "WLS Start Mode=${WLS_DISPLAY_MODE}" 
echo "." 
CLASSPATH=$DOMAIN_HOME/servers/$SERVER_NAME:$CLASSPATH 
JAVA_VM="-server" 
USER_MEM_ARGS="-Xms1024m -Xmx2048m -XX:MaxPermSize=256m" 
echo "CLASSPATH=${CLASSPATH}" 
echo "." 
echo "PATH=${PATH}" 
echo "." 
echo "***************************************************" 
echo "* To start WebLogic Server, use a username and
echo "* password assigned to an admin-level user. For *" 
echo "* server administration, use the WebLogic Server *" 
echo "* console at http://hostname:port/console *" 
echo "***************************************************" 
# CLASS CACHING 
if [ "${CLASS_CACHE}" = "true" ] ; then
     echo "Class caching enabled..." 
     JAVA_OPTIONS="${JAVA_OPTIONS} -Dlaunch.main.class=${SERVER_CLASS} -
Dlaunch.class.path="${CLASSPATH}" -
Dlaunch.complete=weblogic.store.internal.LockManagerImpl -cp 
${WL_HOME}/server/lib/pcl2.jar"
```

```
 export JAVA_OPTIONS 
     SERVER_CLASS="com.oracle.classloader.launch.Launcher" 
fi 
# START WEBLOGIC 
echo "starting weblogic with Java version:" 
${JAVA_HOME}/bin/java ${JAVA_VM} -version 
if [ "${WLS_REDIRECT_LOG}" = "" ] ; then
     echo "Starting WLS with line:" 
     echo "${JAVA_HOME}/bin/java ${JAVA_VM} ${MEM_ARGS} -
Dweblogic.Name=${SERVER_NAME} -
Djava.security.policy=${WL_HOME}/server/lib/weblogic.policy ${JAVA_OPTIONS} 
${PROXY_SETTINGS} ${SERVER_CLASS}" 
     ${JAVA_HOME}/bin/java ${JAVA_VM} ${MEM_ARGS} -Dweblogic.Name=${SERVER_NAME} -
Djava.security.policy=${WL_HOME}/server/lib/weblogic.policy ${JAVA_OPTIONS} 
${PROXY_SETTINGS} ${SERVER_CLASS} 
else 
     echo "Redirecting output from WLS window to ${WLS_REDIRECT_LOG}" 
     ${JAVA_HOME}/bin/java ${JAVA_VM} ${MEM_ARGS} -Dweblogic.Name=${SERVER_NAME} -
Djava.security.policy=${WL_HOME}/server/lib/weblogic.policy ${JAVA_OPTIONS} 
${PROXY_SETTINGS} ${SERVER_CLASS} >"${WLS_REDIRECT_LOG}" 2>&1 
fi
```
stopAll

**Note:** The statements above must be added to the startWebLogic script before the call is made to start the server.

**2.** Make changes to the nodemanager.properties file

Edit this file as indicated below:

\$WLS\_HOME/Middleware/wlserver\_10.3/common/nodemanager/nodemanager. properties

- **a.** Change the StartScriptEnabled property to True.
- **b.** Set the StartScriptName property to startWebLogic.sh.

The following is a sample from the file. StartScriptName=startWebLogic.sh StartScriptEnabled=true

> **Note:** The nodemanager.properties file is created after the nodemanager is started for the first time. It is not available before that.

**Note:** The nodemanager must be restarted after changes are made to the nodemanager.properties file.

# **Application Installation**

Before proceeding, you must install WebLogic Application. The RSLforRMS application is deployed to an instance within the WebLogic Application installation.

# <span id="page-14-1"></span><span id="page-14-0"></span>**Create a Managed Instance for RSLfor<App>**

The RSLforRMS application must be deployed to its own dedicated WebLogic instance. Use the following steps to create a new managed server instance for RSLforRMS and configure it to RSL requirements.

> **Note:** For information on using commands to create a managed server instance, see the Weblogic® Application Server Administrator's Guide 11g Release 3 (10.3.3).

Create the rsl-rms-wls-instance using WebLogic admin console GUI:

- **1.** Log in to the WebLogic admin console GUI (http://<host>:<port>/console) as administrator.
- **2.** In the right menu, navigate to Environment  $\rightarrow$  Servers.
- **3.** Click **New**.
- **4.** Enter the Name, Port, and Listen address of the server instance to be created. For example:
	- Server Name : rsl-rms-wls-instance
	- Server Listen Address: myhost82

**Note:** The RSL application server must be on the same application server of the application that will be using RSL (for example, SIM, RPM, and Allocation).

- Server Listen Port: 19007
- **5.** Click **Next**. Click **Finish**.
- **6.** Make sure you see the new instance listed under Servers.
- **7.** Click on the server name that you just created. Navigate to Configuration  $\rightarrow$  General tab.
- **8.** In the Machine field, select the machine name where the server will be running.

# <span id="page-14-2"></span>**Expand the RSLforRMS Distribution**

To expand the RSLforRMS distribution, do the following.

- **1.** Log into the UNIX server as the user who owns the WebLogic installation and determine where the RSL 13.2 application server file (RslServerPak13.2.0forRMS\_eng\_ga.tar) will be installed. There should be a minimum of 25 MB disk space available for the application installation files.
- **2.** Copy RslServerPak13.2.0forRMS\_eng\_ga.tar (located at CD/appserverunix) to a newly created staging directory on the UNIX server.

**3.** Change directory to the location of RslServerPak13.2.0forRMS\_eng\_ga.tar and extract this file. This will create directory: /RSL1320forRMS.

To extact run the following: tar xf RslServerPak13.2.0forRMS\_eng\_ga.tar RSL\_INSTALL\_HOME refers to the directory structure including the newly created /RSL1320forRMS.

For example, /u00/webadmin/RSL\_INSTALL/RSL1320forRMS.

## <span id="page-15-0"></span>**Run the RSLforRMS Installer**

Configuration scripts are provided to deploy and configure the RSLforRMS application in the application server, including the JDBC DataSource.

- **1.** Change directory to RSL\_INSTALL\_HOME.
- **2.** Set the WL\_HOME, WEBLOGIC\_DOMAIN\_HOME and JAVA\_HOME environment variables.

WL\_HOME should point to your Application Server installation (for example, WL\_HOME = /u01/rrtswls/Oracle/Middleware. JAVA\_HOME should point to the Java 6.0 (1.6.0).

WEBLOGIC\_DOMAIN\_HOME should point to the application server domain (for example, WEBLOGIC\_DOMAIN\_HOME =

/u00/webadmin/product/10.3/WLS/user\_projects/domains/base\_domain).

- **3.** Set the PATH environment variable (for example, PATH=\$JAVA\_HOME/bin:\$PATH).
- **4.** If you are using an X server, such as Exceed, set the DISPLAY environment variable so that you can run the installer in GUI mode (recommended). If you are not using an X server, or the GUI is too slow over your network, unset DISPLAY for text mode.
- **5.** Run the rsl-installer.sh script. (See [Appendix: RSLfor<App> Installer Screens](#page-16-1).) This launches the installer. After installation is complete, a detailed installation log file is created (rsl13install.<timestamp>.log) in the RSL\_INSTALL\_HOME/.retail-installer directory.
- **6.** After the script has run successfully, verify that the application is running and the Oracle DataSource was configured properly by logging into the Application Server Console.

# <span id="page-15-1"></span>**Resolving Errors Encountered During Application Installation**

If the application installer encounters any errors, it halts execution immediately.

See [Appendix: Common Installation Errors](#page-24-4) for common installation errors.

Because the application installation is a full reinstallation every time, any previous partial installation will be overwritten by the successful installation.

## <span id="page-15-2"></span>**Backups Created by Installer**

The RSLforRMS application installer backs up previous installations by renaming them with <timestamp> suffixes. This is done to prevent the removal of any custom changes you might have. These backup directories can be safely removed without affecting the current installation.

For example, rsl-rms.200605011726.

# <span id="page-16-1"></span><span id="page-16-0"></span>**Appendix: RSLforRMS Installer Screens**

This section describes the Oracle Retail Service Layer 13.2 Installer screens.

This environment information is necessary for successful deployment of the RSLforRMS application. The screens and fields displayed depend on the options selected; some screens and fields may not be displayed.

The following are RSLforRMS installer screens.

### **Screen: Data Source Details**

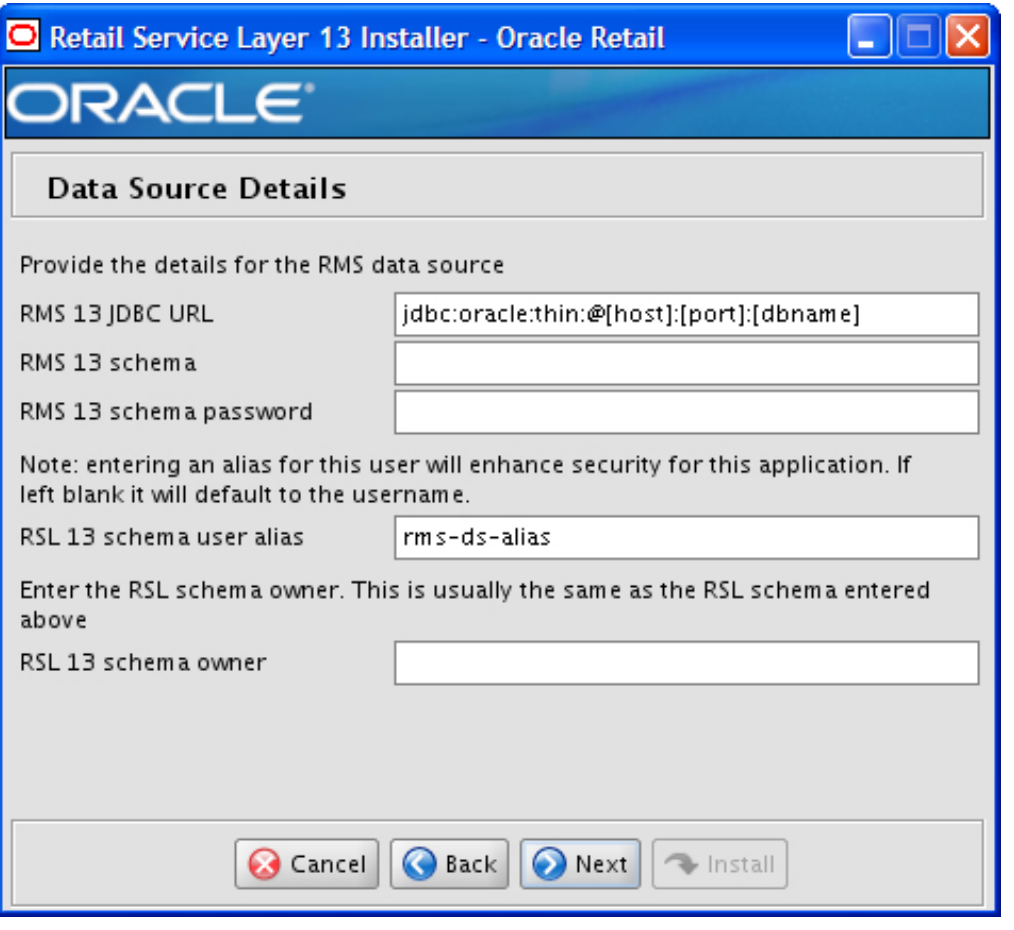

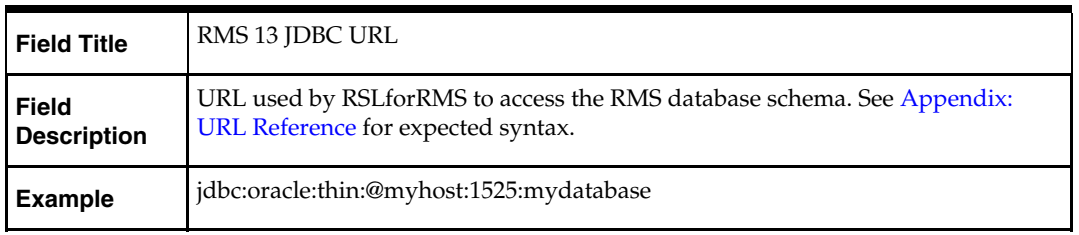

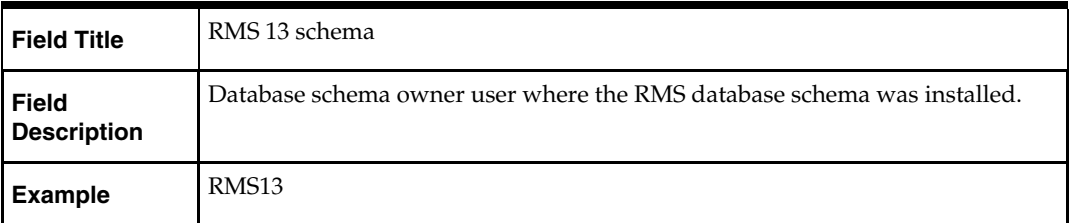

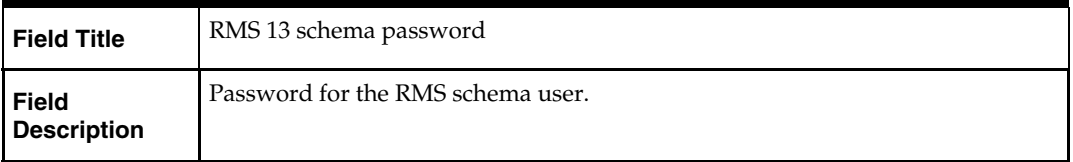

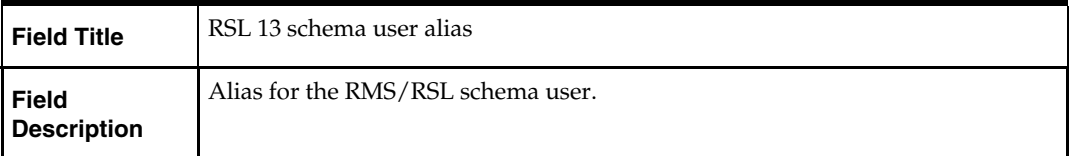

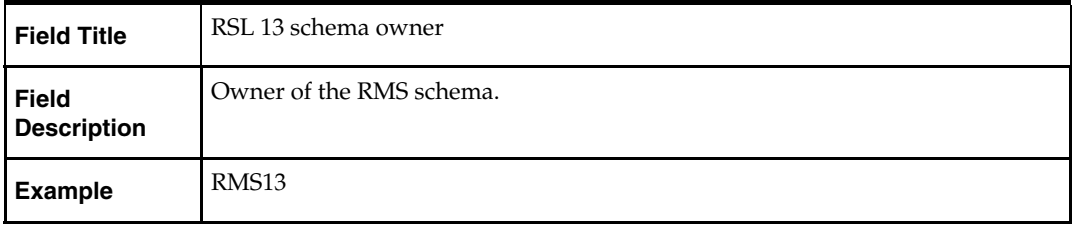

## **Screen: Manual Deployment Option**

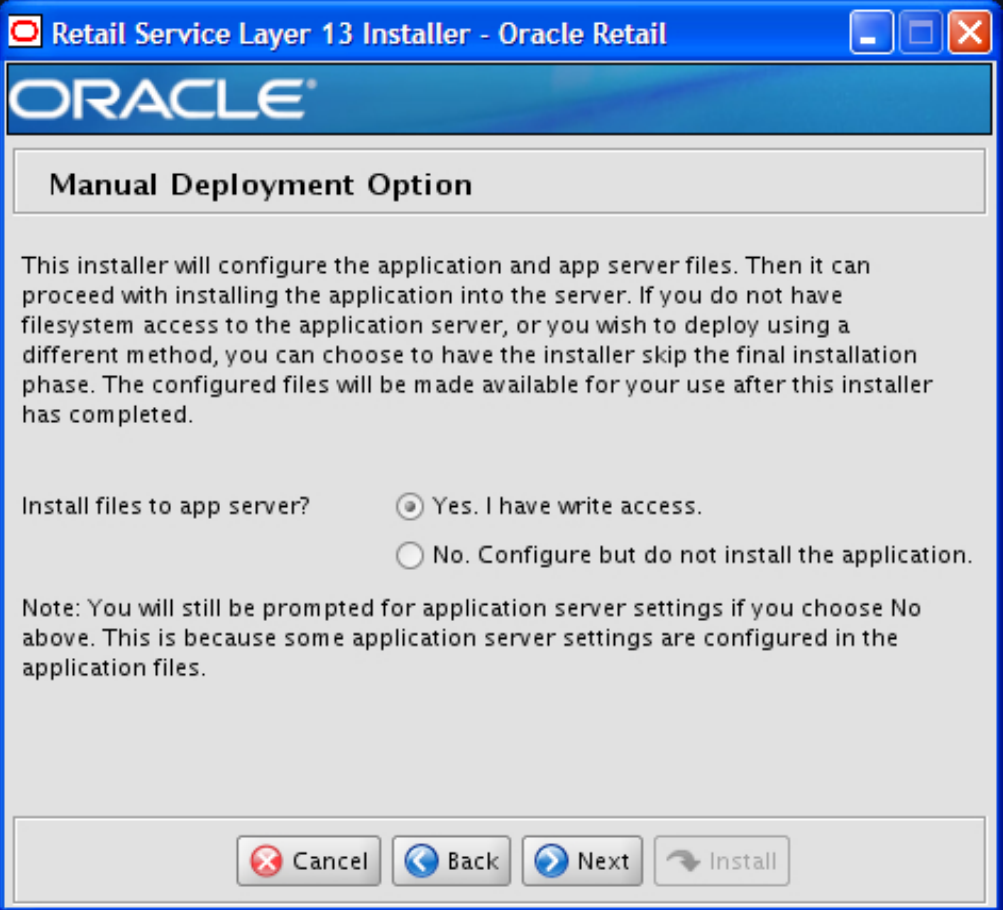

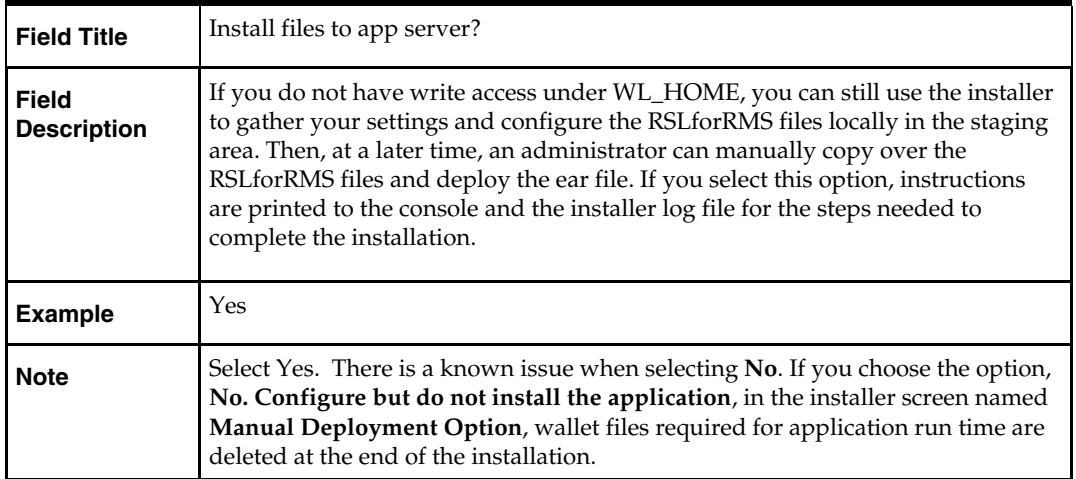

### **Screen: Application Server Instance Details**

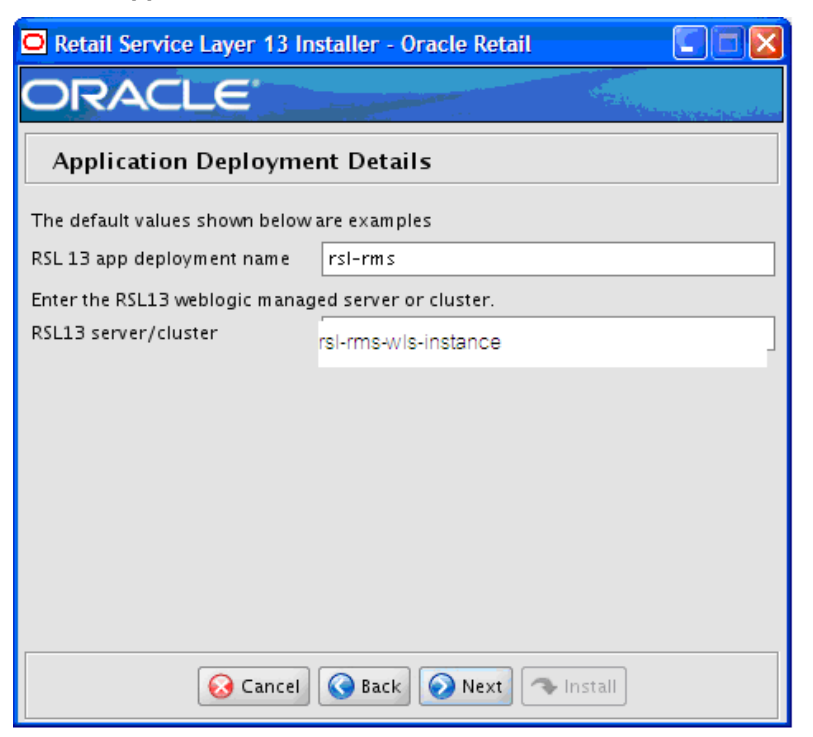

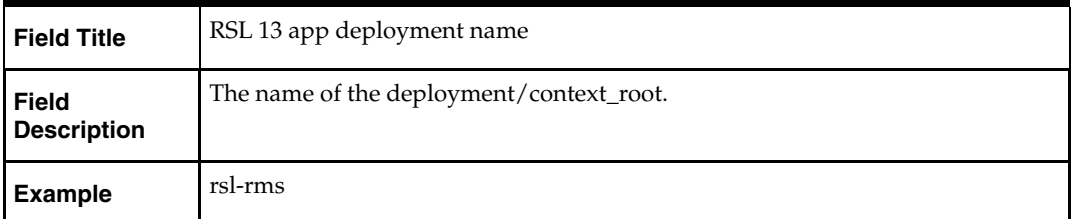

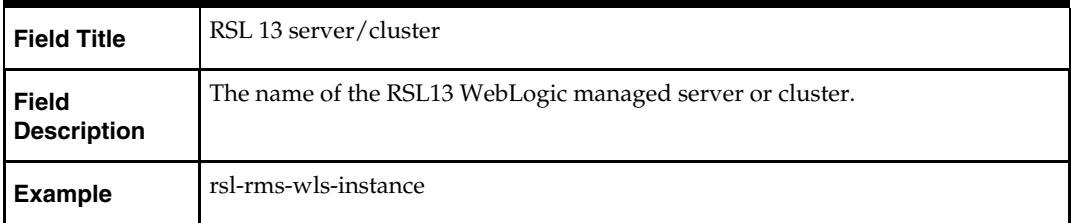

## **Screen: WebLogic Administrative User**

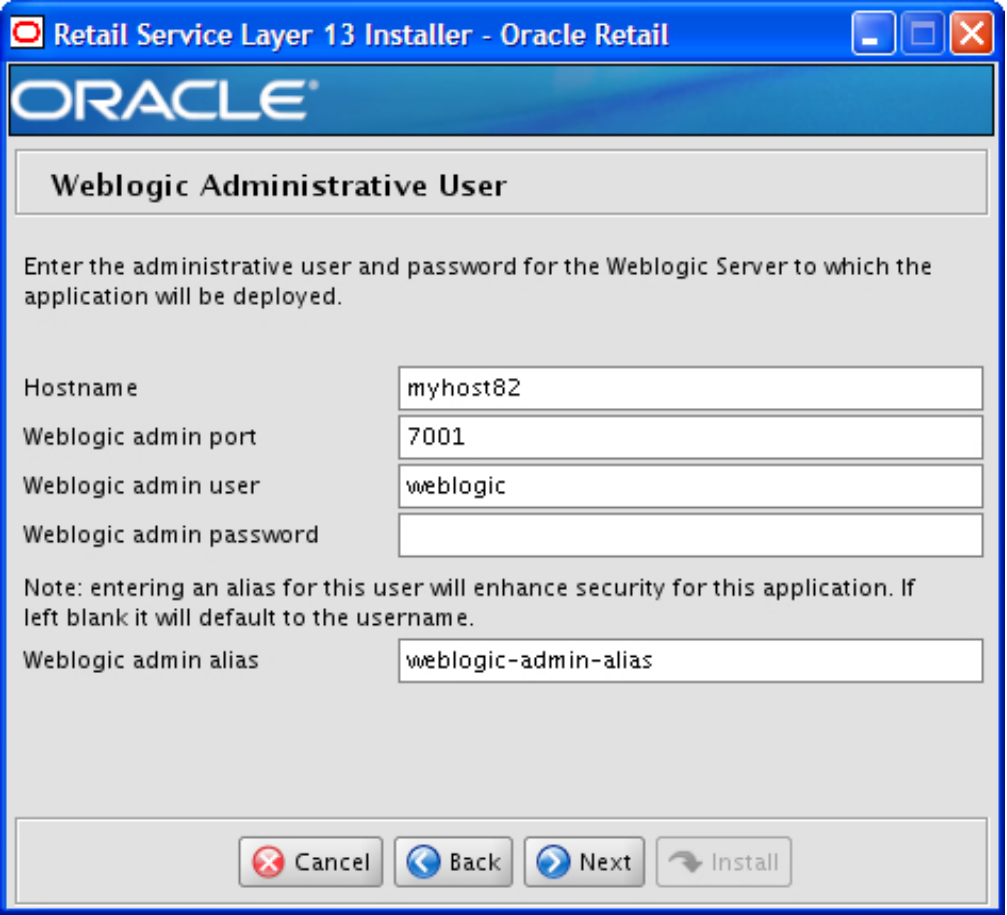

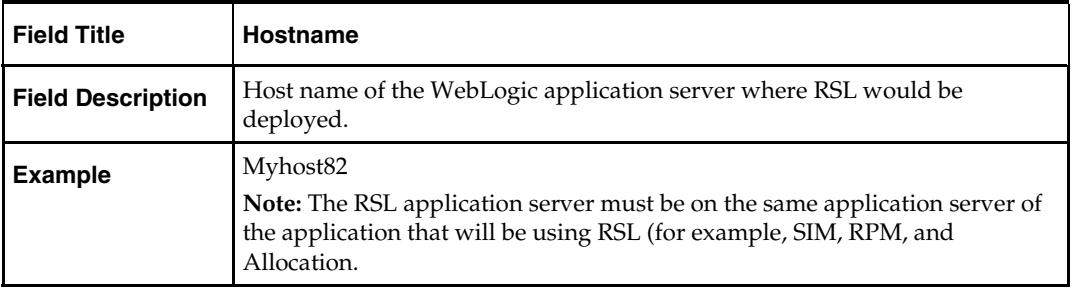

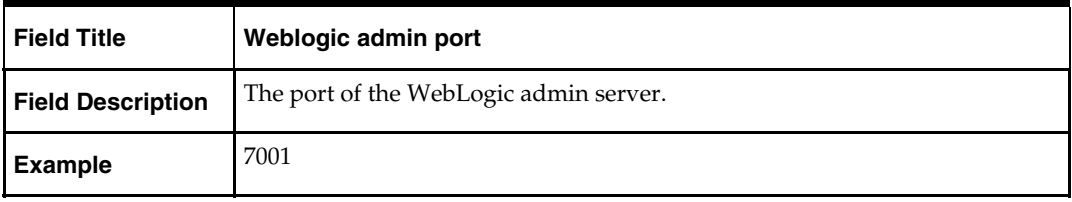

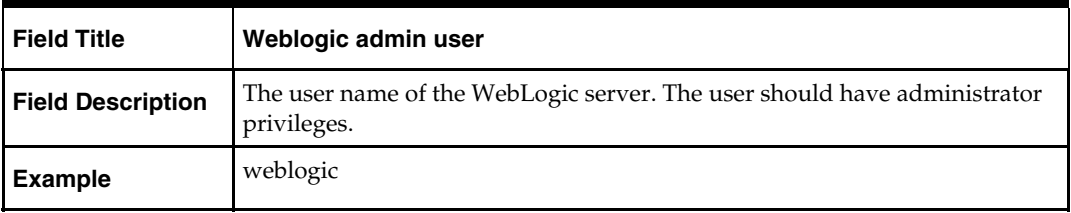

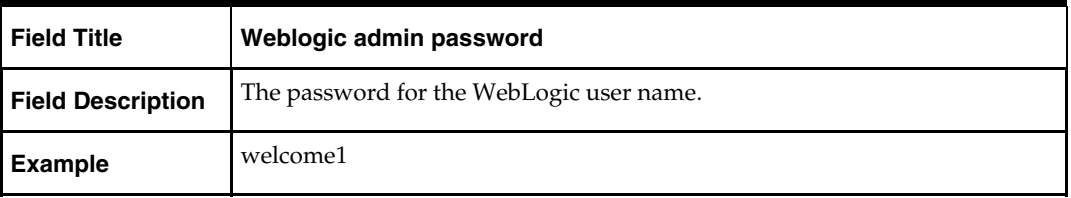

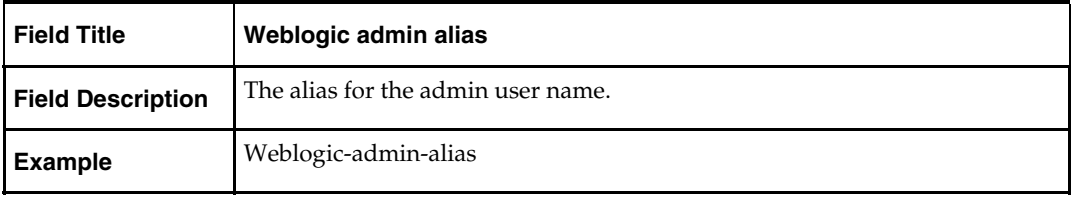

# **Appendix: Installer Silent Mode**

<span id="page-22-0"></span>In addition to the GUI and text interfaces of the RSLforRMS installer, there is a silent mode that can be run. This mode is useful if you wish to run a repeat installation attempt without going through the installer screens again.

The installer runs in two distinct phases. The first phase involves gathering settings from the user. At the end of the first phase, a properties file named ant.install.properties is created with the settings that were provided. Then the second phase begins, where this properties file is used to provide your settings for the installation.

To skip the first phase and re-use the ant.install.properties file from a previous run, perform the following procedure:

- **1.** Edit the RSL\_INSTALL\_HOME/ .retail-installer/ant.install.properties file and correct any invalid settings that may have caused the installer to fail in its previous run.
- **2.** Run the installer again with the silent argument.

### **Example:**

rsl-installer.sh silent

# <span id="page-24-4"></span>**Appendix: Common Installation Errors**

This section provides some common errors encountered during installation of RSLforRMS.

# <span id="page-24-1"></span><span id="page-24-0"></span>**Unreadable Buttons in the Installer**

If you are unable to read the text within the installer buttons, it could mean that your JAVA\_HOME is pointed to an older version of the JDK than is supported by the installer. Set JAVA\_HOME to \$WL\_HOME/jdk160\_18 from the WebLogic Application Server 10.3.3 installation and run the installer again.

# <span id="page-24-2"></span> **Warning: Could not create system preferences directory**

### **Symptom**

The following text appears in the installer Errors tab:

May 22, 2006 11:16:39 AM java.util.prefs.FileSystemPreferences\$3 run WARNING: Could not create system preferences directory. System preferences are unusable. May 22, 2006 11:17:09 AM java.util.prefs.FileSystemPreferences checkLockFile0ErrorCode WARNING: Could not lock System prefs. Unix error code -264946424.

### **Solution**

This is related to Java bug 4838770. The /etc/.java/.systemPrefs directory may not have been created on your system. See [http://bugs.sun.com](http://bugs.sun.com/) for details.

This is an issue with your installation of Java and does not affect the Oracle Retail product installation.

# <span id="page-24-3"></span>**ConcurrentModificationException in Installer GUI**

### **Symptom**

In GUI mode, the errors tab shows the following error: java.util.ConcurrentModificationException at java.util.AbstractList\$Itr.checkForComodification(AbstractList.java:448) at java.util.AbstractList\$Itr.next(AbstractList.java:419) … etc

### **Solution**

You can ignore this error. It is related to third-party Java Swing code for rendering of the installer GUI and does not affect the retail product installation.

# <span id="page-25-0"></span>**Warning: Could not find X Input Context**

### **Symptom**

The following text appears in the console window during execution of the installer in GUI mode:

Couldn't find X Input Context

### **Solution**

This message is harmless and can be ignored.

# <span id="page-25-1"></span>**Files not available to copy at the end of installation, results in non working applications**

If you choose the option, **No. Configure but do not install the application,** in the installer screen titled **Manual Deployment Option**, wallet files that are required for application run time are deleted at the end of the installation.

### **Solution**

Manual Deployment is not currently available in this installer. Choose **Yes. I have write access to the application server** in the installer screen, **Manual Deployment Option**.

> **Note:** To successfully perform this option, you also need to run the installer as a user with write access to the WebLogic installation.

# <span id="page-25-2"></span>**Installer Fails because of missing .jar in \$ORACLE\_HOME/utils/ccr/lib**

### **Symptom**

The jar file expected by the installer (emocmclnt.jar) is overwritten after the OPatch patch 6880880 is applied, and any other patch is applied afterward using that OPatch. If you try to run the installer after patching, as outlined in the installation guides, the installer fails. All applications that are installed in the same WebLogic server that hosts any of the forms applications will be affected by this issue. This is because of required Oracle patches for Linux 64-bit systems that are applied to the forms server using OPatch.

### **Solution**

Back up the content of the \$ORACLE\_HOME/utils/ccr/lib directory prior to applying OPatch patch 6880880, and recopy the content back after you apply any patches using that Opatch.

# **Appendix: URL Reference**

The application installers for the RSLforRMS product will ask for several different URLs. These include the following.

# <span id="page-26-2"></span><span id="page-26-1"></span><span id="page-26-0"></span>**JDBC URL for a Database**

Used by the Java application and by the installer to connect to the database.

### **Syntax**

jdbc:oracle:thin:@<host>:<port>:<sid> where:

- **•** <host> is the hostname of the database server.
- <port> is the database listener port.
- <sid> is the system identifier for the database.

### **Example:**

jdbc:oracle:thin:@myhost:1521:mysid

# <span id="page-28-0"></span>**Appendix: Setting Up Password Stores with Oracle Wallet**

As part of an application installation, administrators must set up password stores for database user accounts using Oracle Wallet. These password stores must be installed on the application database side. While the installer handles much of this process, the administrators must perform some additional steps.

A password store for the application and application server user accounts must also be installed; however, the installer takes care of this entire process.

### <span id="page-28-1"></span>**About Password Stores and Oracle Wallet**

Oracle databases have allowed other users on the server to see passwords in case database connect strings (username/password@db) were passed to programs. In the past, users could navigate to ps  $-ef|grep \leq \text{username}>$  to see the password if the password was supplied in the command line when calling a program.

To make passwords more secure, Oracle Retail has implemented the Oracle Software Security Assurance (OSSA) program. Sensitive information such as user credentials now must be encrypted and stored in a secure location. This location is called password stores or wallets. These password stores are secure software containers that store the encrypted user credentials.

Users can retrieve the credentials using aliases that were set up when encrypting and storing the user credentials in the password store. For example, if username/password@db is entered in the command line argument and the alias is called db\_username, then the argument to a program would be the following:

sqlplus /@db\_username

This would connect to the database as it did previously, but it would hide the password from any system user.

After this is configured, as in the example above, the application installation and the other relevant scripts are no longer needed to use embedded usernames and passwords. This reduces any security risks that may exist because usernames and passwords are no longer exposed.

When the installation starts, all the necessary user credentials are retrieved from the Oracle Wallet based on the alias name associated with the user credentials.

There are two different types of password stores or wallets. One type is for database connect strings used in program arguments (such as sqlplus /@db\_username). The other type is for Java application installation and application use.

### <span id="page-29-0"></span>**Setting Up Password Stores for Database User Accounts**

After the database is installed and the default database user accounts are set up, administrators must set up a password store using the Oracle wallet. This involves assigning an alias for the username and associated password for each database user account. The alias is used later during the application installation. This password store must be created on the system where the application server and database client are installed.

This section describes the steps you must take to set up a wallet and the aliases for the database user accounts. For more information on configuring authentication and password stores, see the *Oracle Database Security Guide*.

> **Note:** In this section, <wallet\_location> is a placeholder text for illustration purposes. Before running the command, ensure that you specify the path to the location where you want to create and store the wallet.

To set up a password store for the database user accounts, perform the following steps:

**1.** Create a wallet using the following command:

mkstore -wrl <wallet\_location> -create

After you run the command, a prompt appears. Enter a password for the Oracle Wallet in the prompt.

> **Note:** The mkstore utility is included in the Oracle Database Client installation.

The wallet is created with the auto-login feature enabled. This feature enables the database client to access the wallet contents without using the password. For more information, refer to the *Oracle Database Advanced Security Administrator's Guide.* 

**2.** Create the database connection credentials in the wallet using the following command:

```
mkstore -wrl <wallet_location> -createCredential <alias-name> <database-user-
name>
```
After you run the command, a prompt appears. Enter the password associated with the database user account in the prompt.

- **3.** Repeat Step 2 for all the database user accounts.
- **4.** Update the sqlnet.ora file to include the following statements:

```
WALLET LOCATION = (SOURE = (METHOD = FILE) (METHOD DATA = (DIRECTORY =<wallet_location>))) 
SQLNET.WALLET_OVERRIDE = TRUE 
SSL_CLIENT_AUTHENTICATION = FALSE
```
**5.** Update the tnsnames.ora file to include the following entry for each alias name to be set up.

```
<alias-name> = 
         (DESCRIPTION = 
           (ADDRESS_LIST = 
                 (ADDRESS = (PROTOCOL = TCP) (HOST = <>host> (PORT = <port>sort>)\overline{\phantom{a}} (CONNECT_DATA = 
                   (SERVICE_NAME = <service>) 
     ) 
\overline{\phantom{a}}
```
In the previous example,  $\langle$ alias-name>,  $\langle$ host>,  $\langle$  <port>, and  $\langle$  <service> are placeholder text for illustration purposes. Ensure that you replace these with the relevant values.

### <span id="page-30-0"></span>**Setting Up Wallets for Database User Accounts**

The following examples show how to set up wallets for database user accounts for the following applications:

- [For RMS, RWMS, RPM Batch, RETL, RMS, RWMS, and ARI](#page-35-0)
- [For Java Applications \(SIM, ReIM, RPM, Alloc, RIB, RSL, AIP, RETL\)](#page-35-0)

### <span id="page-30-1"></span>**For RMS, RWMS, RPM Batch, RETL, RMS, RWMS, and ARI**

To set up wallets for database user accounts, do the following.

**1.** Create a new directory called wallet under your folder structure. cd /projects/rms13.2/dev/ mkdir .wallet

> **Note:** The default permissions of the wallet allow only the owner to use it, ensuring the connection information is protected. If you want other users to be able to use the connection, you must adjust permissions appropriately to ensure only authorized users have access to the wallet.

**2.** Create a sqlnet.ora in the wallet directory with the following content.

```
WALLET LOCATION = (SOURCE = (METHOD = FILE) (METHOD DATA =(DIRECTORY = /projects/rms13.2/dev/.wallet)) ) 
SQLNET.WALLET_OVERRIDE=TRUE 
SSL_CLIENT_AUTHENTICATION=FALSE
```
**Note**: WALLET\_LOCATION must be on line 1 in the file.

**3.** Setup a tnsnames.ora in the wallet directory. This tnsnames.ora includes the standard tnsnames.ora file. Then, add two custom tns\_alias entries that are only for use with the wallet. For example, sqlplus /@dvols29\_rms01user.

```
ifile = /u00/oracle/product/11.2.0.1/network/admin/tnsnames.ora
```

```
dvols29_rms01user = 
  (DESCRIPTION = (ADDRESS LIST = (ADDRESS = (PROTOCOL = tcp)
  (host = mspdv311.us.oracle.com) (Port = 1521)))(CONNECT DATA = (SID = dvols29) (GLOBAL NAME = dvols29)))
dvols29_rms01user.world = 
   (DESCRIPTION = (ADDRESS_LIST = (ADDRESS = (PROTOCOL = tcp) 
  (host = mspdv311.us.oracle.com) (Port = 1521))(CONNET_DATA = (SID = dvols29) (GLOBAL_NAME = dvols29))
```
**Note**: It is important to not just copy the tnsnames.ora file because it can quickly become out of date. The ifile clause (shown above) is key.

- **4.** Create the wallet files. These are empty initially.
	- **a.** Ensure you are in the intended location. \$ pwd /projects/rms13.2/dev/.wallet
	- **b.** Create the wallet files.
		- \$ mkstore -wrl . –create
	- **c.** Enter the wallet password you want to use. It is recommended that you use the same password as the UNIX user you are creating the wallet on.
	- **d.** Enter the password again.

Two wallet files are created from the above command:

- ewallet.p12
- cwallet.sso
- **5.** Create the wallet entry that associates the user name and password to the custom tns alias that was setup in the wallet's tnsnames.ora file.

mkstore –wrl . –createCredential <tns\_alias> <username> <password>

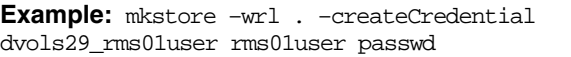

**6.** Test the connectivity. The ORACLE\_HOME used with the wallet must be the same version or higher than what the wallet was created with.

\$ export TNS\_ADMIN=/projects/rms13.2/dev/.wallet /\* This is very import to use wallet to point at the alternate tnsnames.ora created in this example \*/

\$ sqlplus /@dvols29\_rms01user SQL\*Plus: Release 11 Connected to: Oracle Database 11g SQL> show user

USER is "rms01user"

Running batch programs or shell scripts is similar:

Ex: dtesys /@dvols29\_rms01user script.sh /@dvols29\_rms01user

Set the UP unix variable to help with some compiles :

export UP=/@dvols29\_rms01user for use in RMS batch compiles, and RMS, RWMS, and ARI forms compiles.

As shown in the example above, users can ensure that passwords remain invisible.

#### **Additional Database Wallet Commands**

The following is a list of additional database wallet commands.

• Delete a credential on wallet

mkstore –wrl . –deleteCredential dvols29\_rms01user

 Change the password for a credential on wallet mkstore –wrl . –modifyCredential dvols29\_rms01user rms01user passwd **List the wallet credential entries** 

mkstore –wrl . –list

This command returns values such as the following.

 oracle.security.client.connect\_string1 oracle.security.client.user1 oracle.security.client.password1

View the details of a wallet entry

mkstore –wrl . –viewEntry oracle.security.client.connect\_string1

Returns the value of the entry:

 dvols29\_rms01user mkstore –wrl . –viewEntry oracle.security.client.user1

Returns value of the entry:

rms01user

 mkstore –wrl . –viewEntry oracle.security.client.password1 Returns value of the entry: passwd

### <span id="page-32-0"></span>**For Java Applications (SIM, ReIM, RPM, Alloc, RIB, RSL, AIP, RETL)**

For Java application, consider the following:

- For database user accounts, ensure that you set up the same alias names between the password stores (database wallet and Java wallet). You can provide the alias name during the installer process.
- Document all aliases that you have set up. During the application installation, you must enter the alias names for the application installer to connect to the database and application server.

Java wallets do not have a password to update their entries. Entries in Java wallets are stored in partitions, or application-level keys. In each retail application, after you unzip RMS13application.zip, cd into RMS/application/retail-public-security-api/bin (for example,

mspdv351:[1033\_WLS] /u00/webadmin/product/10.3.3/WLS/user\_projects/ domains/132\_mck\_soa\_domain/reim13/wallet/bin)

or

unzip to reim/application/retail-public-security-api-bin to run the commands below to adminster java wallets. The application installers should create the Java wallets for you, but it is good to know how this works for future use and understanding.

There are two scripts relating to this at that folder: dump\_credentials.sh and save\_credential.sh.

#### **dump\_credentials.sh**

dump\_credentials.sh is used to retrieve information from wallet. For each entry found in the wallet, the wallet partition, the alias, and the user name are displayed. Note that the password is not displayed. If the value of an entry is uncertain, run save\_credential.sh to resave the entry with a known password.

```
 dump_credentials.sh <wallet location>
```
#### **Example:**

```
dump_credentials.sh 
location:/u00/webadmin/product/10.3.3/WLS/user_projects/domains/132_mck_soa_do
main/sim-client/csm
```
Retail Public Security API Utility =============================================

Below are the credentials found in the wallet at the location:/u00/webadmin/product/10.3.3/WLS/user\_projects/domains/132\_mck\_s oa\_domain/retail/reim13/config

```
=============================================
```
Apapplication level key partition name:reim13 User Name Alias:WLS-ALIAS User Name:weblogic User Name Alias:RETAIL-ALIAS User Name:retail.user User Name Alias:LDAP-ALIAS User Name:RETAIL.USER User Name Alias:RMS-ALIAS User Name:rms132mock User Name Alias:REIMBAT-ALIAS User Name:reimbat

#### **save\_credential.sh**

save\_credential.sh is used to update the information in wallet. If you are unsure about the information that is currently in the wallet, use dump\_credentials.sh as indicated above.

save\_credential.sh -a <alias> -u <user>>>>> -p <partition name> -l <path of the wallet file location where credentials are stored>

Example:

```
mspdv351:[1033_WLS] 
/u00/webadmin/mock132_testing/rtil/rtil/application/retail-public-security-
api/bin> save_credential.sh -l wallet_test -a myalias -p mypartition -u myuser 
============================================= 
Retail Public Security API Utility 
=============================================
```
Enter password: Verify password:

> **Note:** -p in the above command is for partition name. You must specify the proper partition name used in application code for each Java application.

save\_credential.sh and dump\_credentials.sh scripts are the same for all applications. If using save\_credential.sh to add a wallet entry or to update a wallet entry, bounce the application/managed server so that your changes are visible to the application. Also, save a backup copy of your cwallet.sso file in a location outside of the deployment path, because redeployment or reinstallation of the application will wipe the wallet entries you made after installation of the application. To restore your wallet entries after a redeployment/reinstallation, copy the backed up cwallet.sso file over the cwallet.sso file. Then bounce the application/managed server.

#### **Usage**

```
============================================= 
Retail Public Security API Utility 
============================================= 
usage: save_credential.sh -au[plh] 
E.g. save credential.sh -a rms-alias -u rms user -p rib-rms -1 ./
 -a,--userNameAlias <arg> alias for which the credentials
needs to be stored 
 -h,--help<br>-1,--locationofWalletDir <arg> location where the wallet file is
 -l,--location of Wallet Dir <arg>
created.If not specified, it creates the wallet under secure-credential-wallet 
directory which is already present under the retail-public-security-api/ 
directory. 
 -p,--appLevelKeyPartitionName <arg> application level key partition name 
  -u,--userName <arg> username to be stored in secure 
credential wallet for specified alias*
```
## <span id="page-34-0"></span>**How does the Wallet tie back to the Application?**

The ORACLE Retail Java applications have the wallet alias information you create in an <app-name>.properties file. Below is the reim.properties file. Note the database information and the user are presented as well. The property called datasource.credential.alias=RMS-ALIAS uses the ORACLE wallet with the argument of RMS-ALIAS at the csm.wallet.path and csm.wallet.partition.name = reim13 to retrieve the password for application use.

Reim.properties code sample:

```
datasource.url=jdbc:oracle:thin:@mspdv349.us.oracle.com:1521:pkols07 
datasource.schema.owner=rms132mock
datasource.credential.alias=RMS-ALIAS 
# ================================================================= 
# ossa related Configuration 
# 
# These settings are for ossa configuration to store credentials. 
# ================================================================= 
csm.wallet.path=/u00/webadmin/product/10.3.3/WLS/user_projects/domains/132_mck_soa
_domain/retail/reim13/config 
csm.wallet.partition.name=reim
```
# <span id="page-34-1"></span>**How does the Wallet tie back to Java pgm batch use (such as ReIM batch)?**

Some of the ORACLE Retail Java batch applications have an alias to use when running Java batch programs. For example, alias REIMBAT-ALIAS maps through the wallet to dbuser reimbat, already on the database. To run a ReIM batch program the format would be: reimbatchpgmname REIMBAT-ALIAS <other arguments as needed by the program in question>

## <span id="page-34-2"></span>**Setting up RETL Wallets for 13.2**

RETL 13.2 creates a wallet under \$RFX\_HOME/etc/security, with the following files:

- cwallet.sso
- jazn-data.xml
- jps-config.xml
- README.txt

<span id="page-35-0"></span>To set up RETL wallets, perform the following steps:

- **1.** Set the following environment variables:
	- ORACLE\_SID=retaildb
	- RFX\_HOME= $/u00/rfx/rfx-fx-13.2.0$
	- RFX TMP=/u00/ $rfx/rfx-13.2.0/tmp$
	- JAVA\_HOME=/usr/jdk1.6.0\_12.64bit
	- LD\_LIBRARY\_PATH=\$ORACLE\_HOME
	- PATH=\$RFX\_HOME/bin:\$JAVA\_HOME/bin:\$PATH
- **2.** Change directory to \$RFX\_HOME/bin.
- **3.** Run setup-security-credential.sh.
	- Enter 1 to add a new database credential.
	- **Enter the dbuseralias. For example, retl\_java\_rms01user.**
	- **Enter the database user name. For example, rms01user.**
	- Enter the database password.
	- Re-enter the database password.
	- Enter D to exit the setup script.
- **4.** Update your RETL environment variable script to reflect the names of both the Oracle Networking wallet and the Java wallet.

For example, to configure RETLforRPAS, modify the following entries in \$MMHOME/RETLforRPAS/rfx/etc/rmse\_rpas\_config.env.

- The RETL\_WALLET\_ALIAS should point to the Java wallet entry: export RETL\_WALLET\_ALIAS="retl\_java\_rms01user"
- The ORACLE\_WALLET\_ALIAS should point to the Oracle network wallet entry: export ORACLE\_WALLET\_ALIAS="dvols29\_rms01user"
- The SQLPLUS\_LOGON should use the ORACLE\_WALLET\_ALIAS: export SQLPLUS\_LOGON="/@\${ORACLE\_WALLET\_ALIAS}"
- **5.** To change a password later, run setup-security-credential.sh.
	- Enter 2 to update a database credential.
	- **Select the credential to update.**
	- Enter the database user to update or change.
	- Enter the password of the database user.
	- Re-enter the password.

# **Quick Guide for Retail Wallets**

<span id="page-36-0"></span>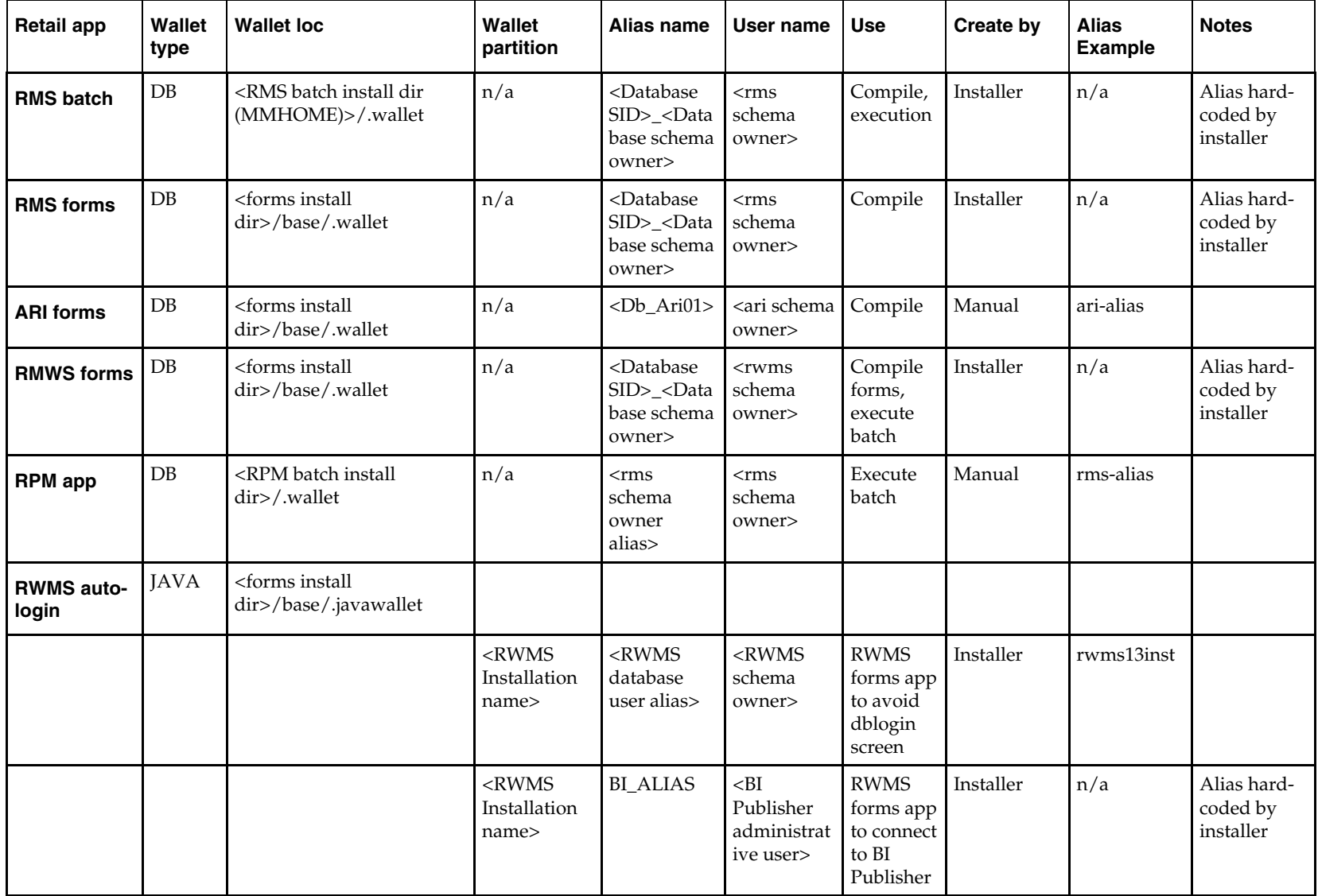

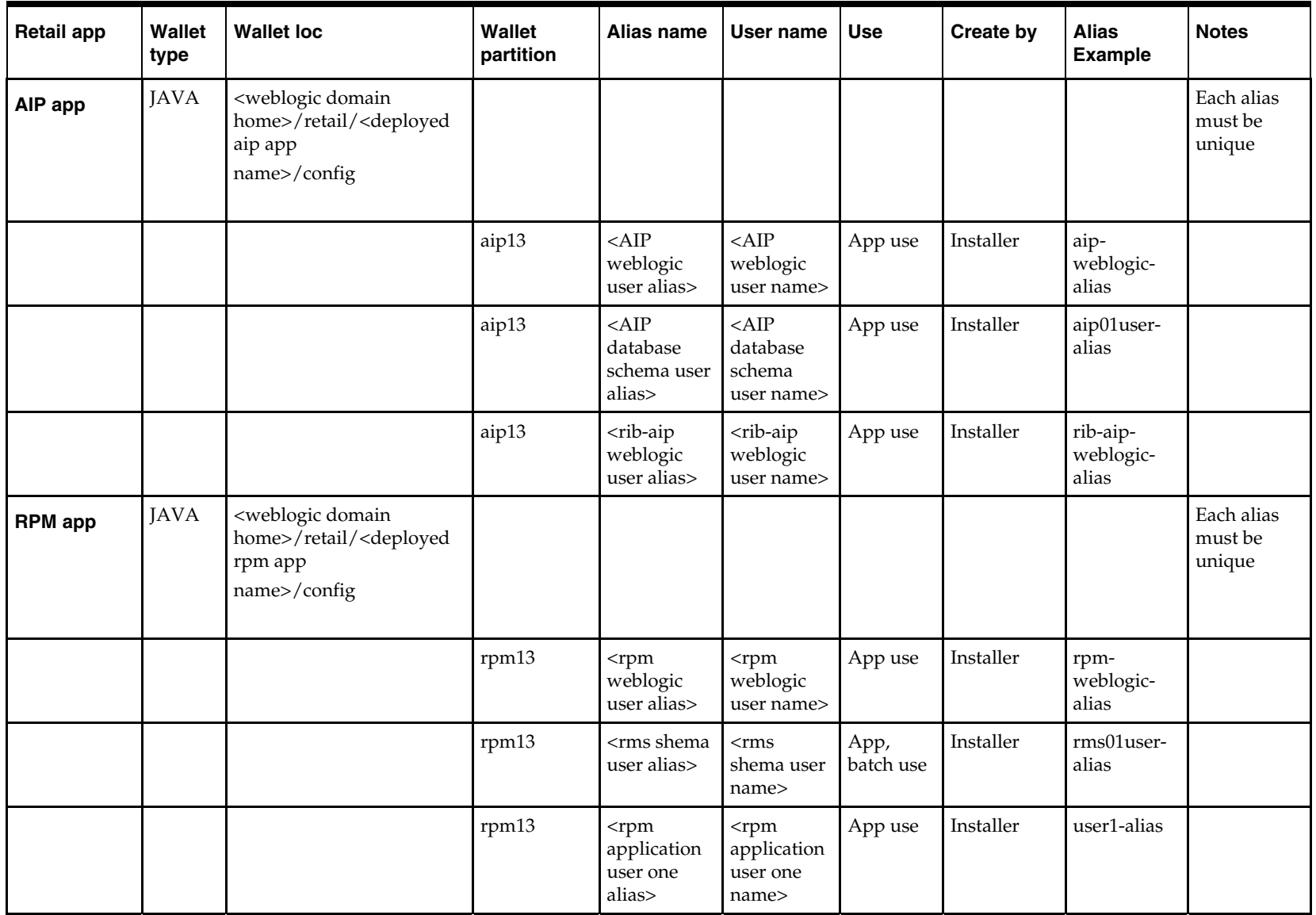

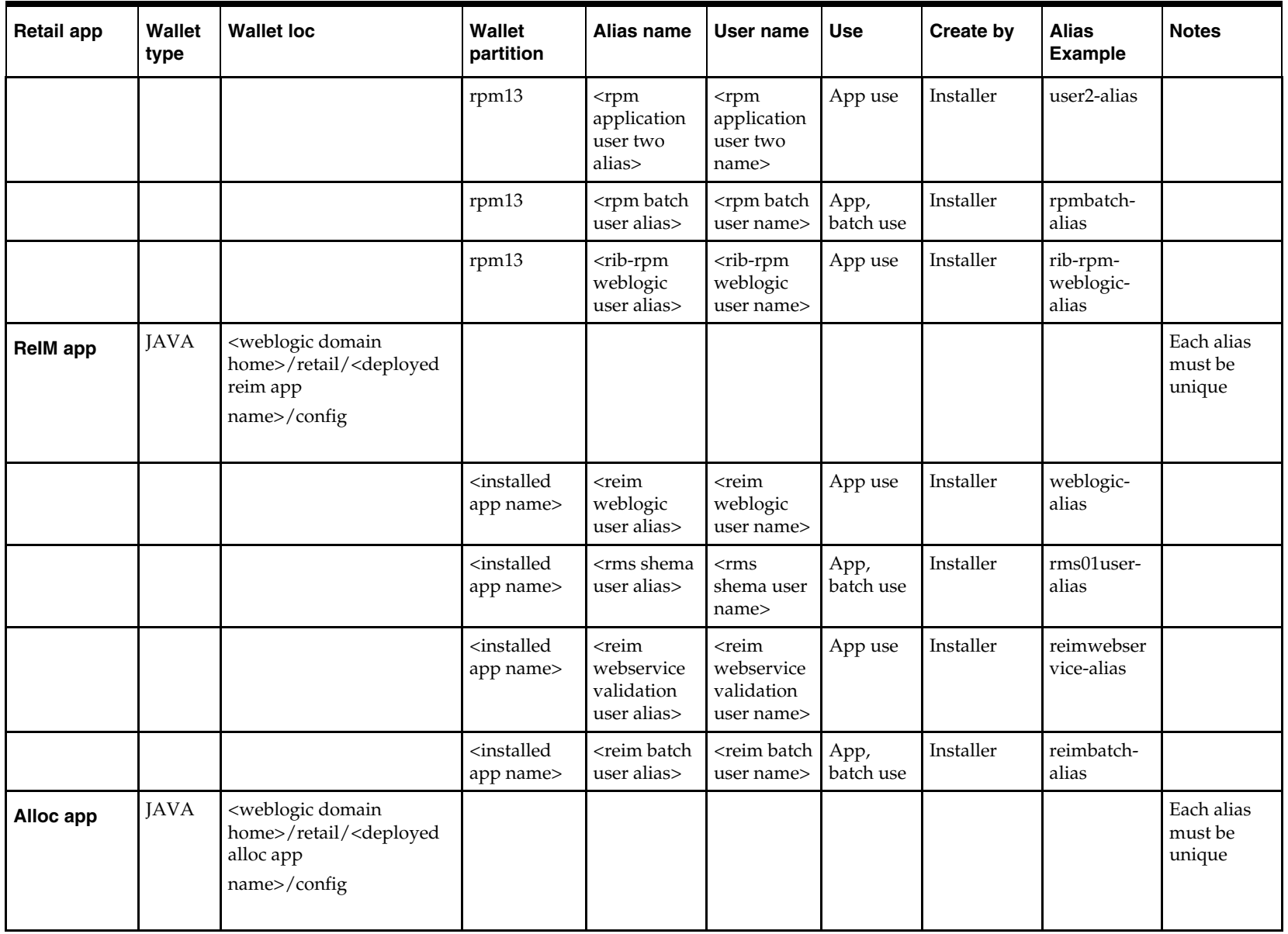

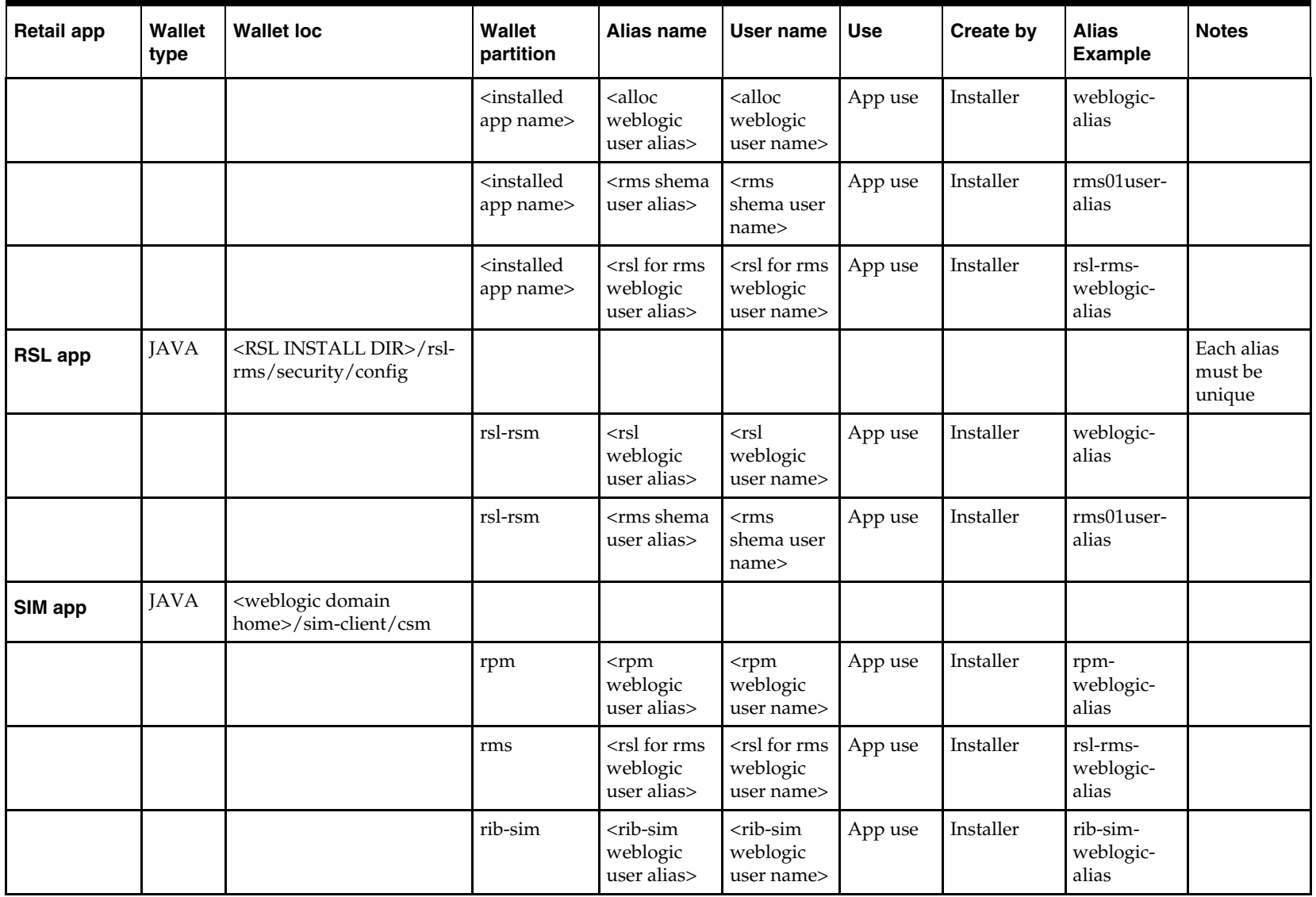

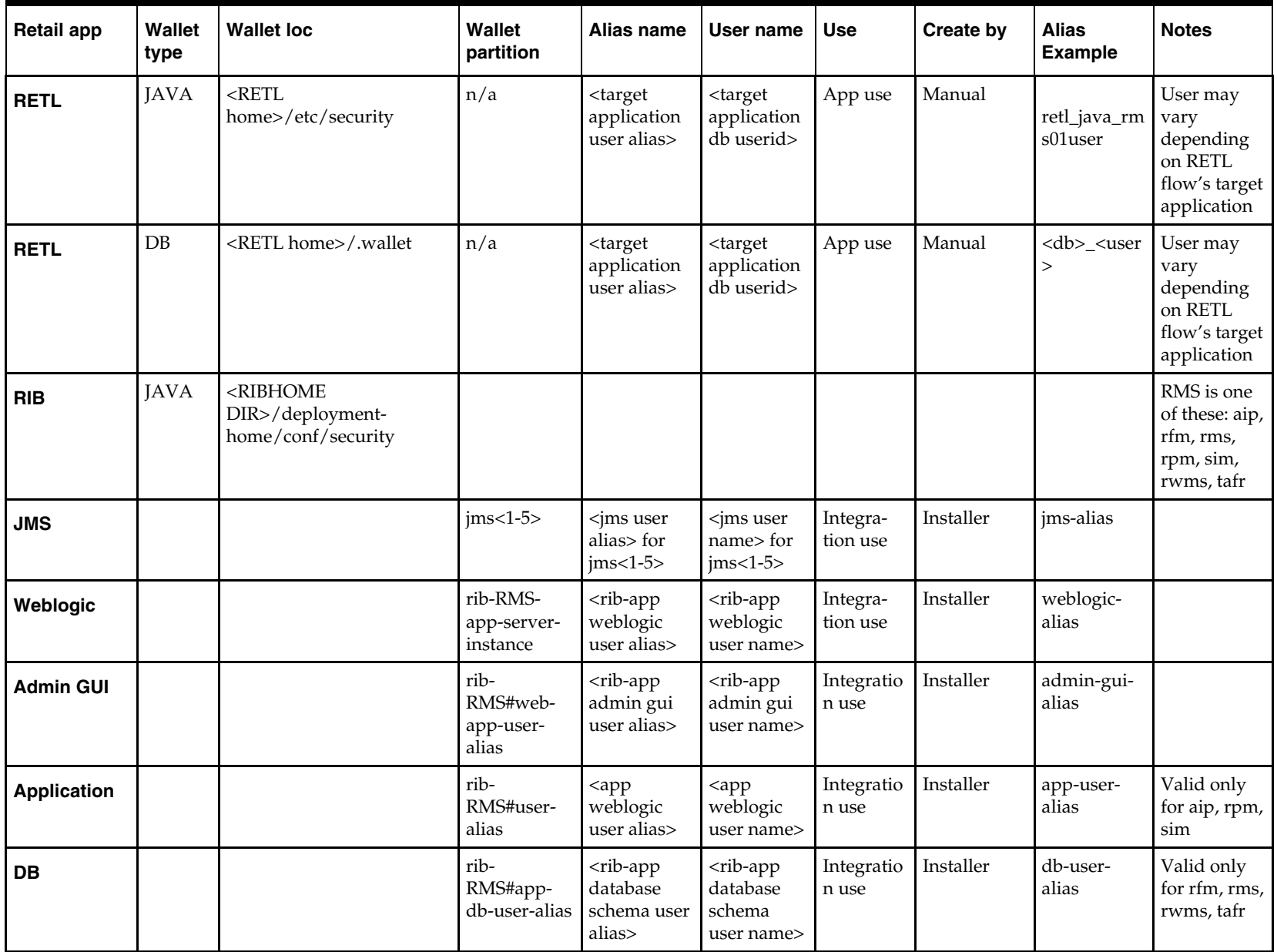

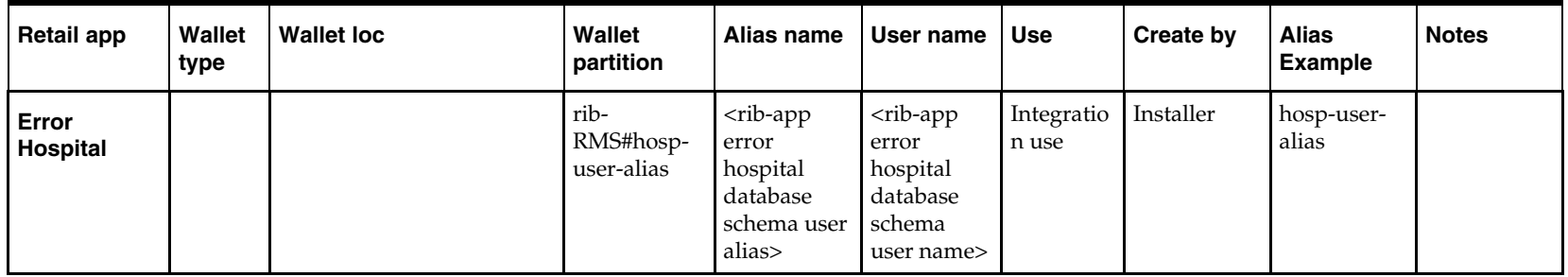

# **Appendix: Installation Order**

This section provides a guideline as to the order in which the Oracle Retail applications should be installed. If a retailer has chosen to use some, but not all, of the applications the order is still valid less the applications not being installed.

> **Note:** The installation order is not meant to imply integration between products.

## <span id="page-42-1"></span><span id="page-42-0"></span>**Enterprise Installation Order**

**1.** Oracle Retail Merchandising System (RMS), Oracle Retail Trade Management (RTM), Oracle Retail Sales Audit (ReSA), Optional: Oracle Retail Fiscal Management (ORFM)

> **Note:** ORFM is an optional application for RMS if you are implementing Brazil localization.

- **2.** Oracle Retail Service Layer (RSL)
- **3.** Oracle Retail Extract, Transform, Load (RETL)
- **4.** Oracle Retail Active Retail Intelligence (ARI)
- **5.** Oracle Retail Warehouse Management System (RWMS)
- **6.** Oracle Retail Allocation
- **7.** Oracle Retail Invoice Matching (ReIM)
- **8.** Oracle Retail Price Management (RPM)

**Note:** During installation of RPM, you are asked for the RIBforRPM provider URL. Since RIB is installed after RPM, make a note of the URL you enter. If you need to change the RIBforRPM provider URL after you install RIB, you can do so by editing the remote service locator info ribserver.xml file.

- **9.** Oracle Retail Central Office (ORCO)
- **10.** Oracle Retail Returns Management (ORRM)
- **11.** Oracle Retail Back Office (ORBO) or Back Office with Labels and Tags (ORLAT)
- **12.** Oracle Retail Store Inventory Management (SIM)

**Note:** During installation of SIM, you are asked for the RIB provider URL. Since RIB is installed after SIM, make a note of the URL you enter. If you need to change the RIB provider URL after you install RIB, you can do so by editing the remote\_service\_locator\_info\_ribserver.xml file.

- **13.** Oracle Retail Predictive Application Server (RPAS)
- **14.** Oracle Retail Demand Forecasting (RDF)
- **15.** Oracle Retail Category Management (CM)
- **16.** Oracle Retail Replenishment Optimization (RO)
- **17.** Oracle Retail Analytic Parameter Calculator Replenishment Optimization (APC RO)
- **18.** Oracle Retail Regular Price Optimization (RPO)
- **19.** Oracle Retail Merchandise Financial Planning (MFP)
- **20.** Oracle Retail Size Profile Optimization (SPO)
- **21.** Oracle Retail Assortment Planning (AP)
- **22.** Oracle Retail Item Planning (IP)
- **23.** Oracle Retail Item Planning Configured for COE (IP COE)
- **24.** Oracle Retail Advanced Inventory Planning (AIP)
- **25.** Oracle Retail Integration Bus (RIB)
- **26.** Oracle Retail Point-of-Service (ORPOS)
- **27.** Oracle Retail Markdown Optimization (MDO)
- **28.** Oracle Retail Clearance Optimization Engine (COE)
- **29.** Oracle Retail Analytic Parameter Calculator for Markdown Optimization (APC-MDO)
- **30.** Oracle Retail Analytic Parameter Calculator for Regular Price Optimization (APC-RPO)
- **31.** Oracle Retail Promotion Intelligence and Promotion Planning and Optimization (PI-PPO)
- **32.** Oracle Retail Workspace (ORW)